## **בדיקת הבחינה בתומקס**

במידה ובחרת לבצע את בדיקת הבחינות במערכת התומקס , יש לדאוג ולהגדיר מראש במערכת המודל את שיוך המטלה אל הטומקס כפי שמופיע בצילום המסך מטה לאחר ההגדרה הבחינות יעברו באופן אוטומטי אל התומקס

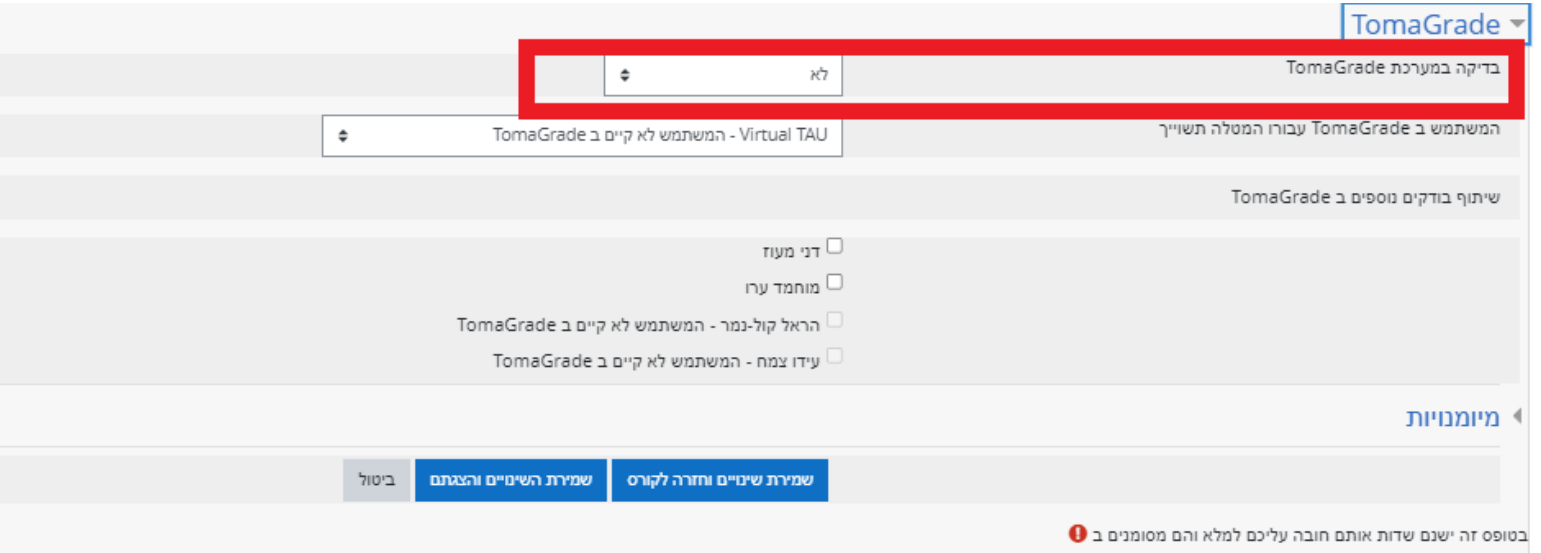

**מידע נוסף בנושאי תומקס ניתן למצוא** [במדריך](https://www.virtualtraining.sites.tau.ac.il/copy-of-%D7%94%D7%A0%D7%97%D7%99%D7%95%D7%AA-%D7%9C%D7%AA%D7%95%D7%9E%D7%A7%D7%A1)

.